# **OPTIMISER SA RECHERCHE SUR INTERNET**

## À quoi ça sert ?

Dans cet ouvrage, on vous donne quelques astuces pour optimiser votre recherche d'information sur internet. Premièrement, on va vous présenter les fonctions avancées du moteur de recherche Google, ensuite les connecteurs booléens ; le booléen étant le langage des ordinateurs.

Les recherches avancées de Google et les connecteurs booléens sont des termes qui effraient parfois un peu. Et pourtant, ces outils permettent d'affiner les résultats de votre recherche et de réduire considérablement le nombre de résultats pour n'obtenir que ce que vous cherchiez.

En effet, au lieu d'avoir des millions résultats en réponse à une requête classique, ces outils permettent d'obtenir un résultat plus ciblé, plus pertinent.

### Comment ça marche ?

#### Bien utiliser Google

- Google Custom Search Engine : méta-moteur de recherche personnalisé de Google pour des recherches avancées
- Tapez : « Google Custom Search Engine » sur Google puis sélectionnez le premier lien proposé. Après ouverture de ce dernier, il vous faut créer un compte au préalable.
- Allez dans « créer un nouveau moteur de recherche per sonnalisé » pour créer une liste des sites que vous souhaitez consulter et nommez le.
- Ensuite allez dans « modifier le moteur de recherche » puis cliquez sur « sélectionner » et choisissez votre moteur de recherche. Prenez par exemple celui que vous venez de créer.
- À la suite de cela, cliquez sur le lien dans « URL publique » rentrer dans la barre de recherche vos mots-clés puis lancer la recherche. La différence c'est qu'ici votre résultat sera plus pertinent. Il vient des sources que vous aviez qualifiées fiables. Vous avez toujours la possibilité d'affiner votre recherche en remplissent les autres fonctions.

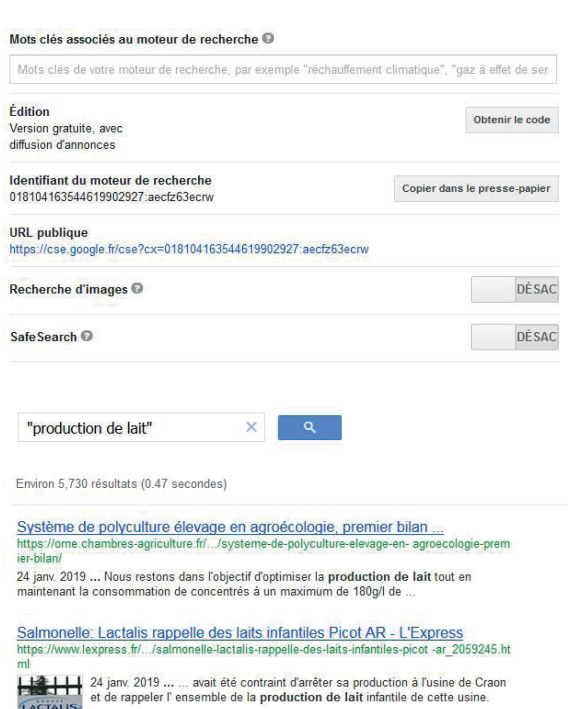

- Les connecteurs booléens : ce sont des mots appelés des opérateurs ou des connecteurs. Ils permettent d'obtenir des résultats spécifiques. Sur Google, la recherche devient plus précise avec les expressions suivantes à mélanger avec les mots-clés :
- OR : rechercher le 1<sup>er</sup> mot-clé ou le 2<sup>ème</sup> ou les deux. Ex : éleveurs OR agriculteur
- « … » : permet de chercher une phrase exacte. Ex : « production laitière »
- - : exclu tous les mots qui le suivent de votre recherche. Ex : agriculture-intensive
- Site : donne l'accès aux résultats présentent sur le site indiqué seulement. Ex : CETA site : chambres-agriculture.fr
- Filetype : recherche avec un format de fichier spécifique. Ex : Agricole filetype :pdf
- Intitle : faire une recherche avec des mots-clés spécifiques dans le titre. Ex : Bovin intitle : perspective.

Bien évidemment vous pouvez utiliser ces connecteurs booléens pour épurer votre recherche sur le méta-moteur de Google « Google Custom Search Engine ». Et enfin, les connecteurs booléens sont logiquement utilisables sur la plupart des moteurs de recherche tel que Google, Qwant, Firefox, etc.

Avec le soutien financier de :

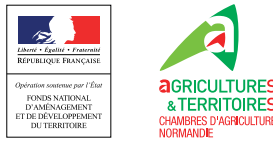

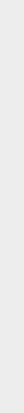